# BD FACSCount System Quick Reference **A Proven System for Measuring Absolute CD4, CD8, and CD3 Counts in HIV/AIDS Patients**

- 1. Make sure that the software protocol disk for BD FACSCount reagents is in the drive.
- 2. Turn on the power to the instrument.
- 3. Fill the system fluid reservoir with BD FACSFlow™ sheath fluid.

# **1 Starting Up** 1 **Starting Up**

- 4. Empty the waste reservoir.
- CAUTION: Do not dispose of waste reservoir contents until at least 30 minutes after the completion of the last run. This helps inactivate biohazardous materials before disposal.
- 5. Add 200 mL of BD™ FACSClean solution or undiluted bleach to the empty reservoir.
- 6. Check for air in the flow cell and prime the system, if necessary.

- 1. For the controls, label the two reagent pairs tabs.
- • CD4-Zero, CD8-Low
- CD4-Medium, CD8-High

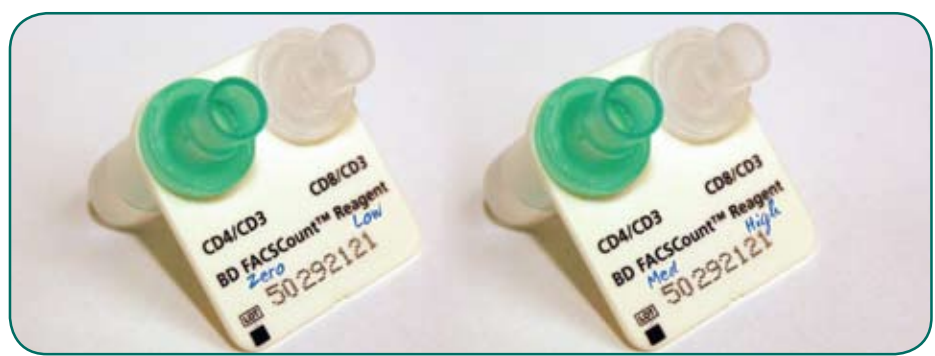

23-8759-01

Class I (1) Laser Product For In Vitro Diagnostic Use

Local BD Biosciences Office Address Telephone Number BD Biosciences Sales Representative Contact Information BD Biosciences Service Representative Contact Information

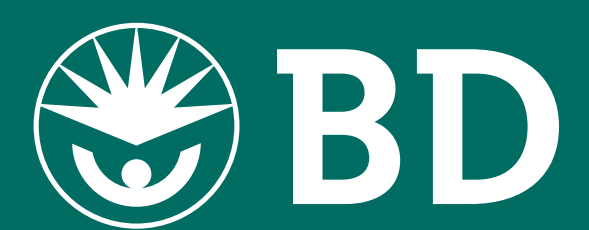

Collect blood in BD Vacutainer® EDTA tubes or equivalent. Prepare controls and patient samples by adding blood, then fixative solution to the reagent tubes. Before running controls, add control beads.

### Preparing Tubes

2. For each patient specimen, label a reagent pair tab with the patient ID or accession number.

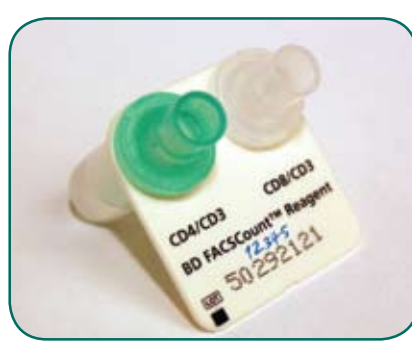

1. Place the Zero/Low and Medium/High control beads in the control area of the workstation. See the user's guide if you are opening control beads for the first time.

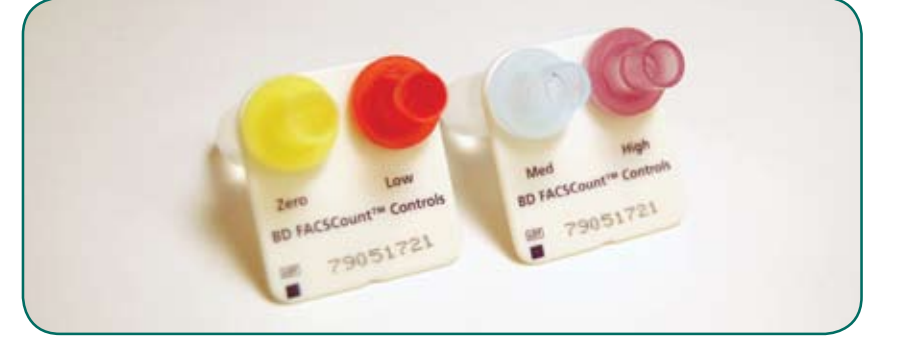

- 3. Vortex each reagent pair upside down for 5 seconds, then upright for 5 seconds.
- 4. Open the reagent tubes with the coring station.

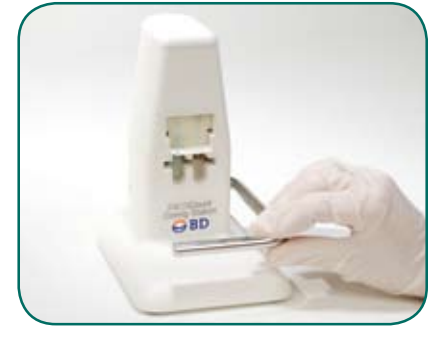

### Adding Blood to Controls

- 1. Invert the normal whole blood BD Vacutainer EDTA tube 5 to 10 times to adequately mix.
- 2. Reverse pipette 50 µL of normal whole blood into each reagent tube labeled Zero, Low, Medium, and High. Change tips between tubes.
- 2. Uncap the tubes labeled Zero, Low, Medium, and High.
- 3. Vortex the Zero/Low control bead pair for 5 seconds and reverse pipette 50 µL of Zero control beads into the tube labeled Zero. Change tips between tubes.
- 4. Reverse pipette 50 µL of Low control beads into the tube labeled Low. Change tips between tubes.
- 5. Vortex the Medium/High control bead pair for five seconds and reverse pipette 50 µL of the Medium control beads into the tube labeled Medium. Change tips between tubes.
- 6. Reverse pipette 50 µL of the High control beads into the tube labeled High. 7. Recap the tubes.
- NOTE: Run controls on the BD FACSCount instrument within 2 hours of adding the control beads.

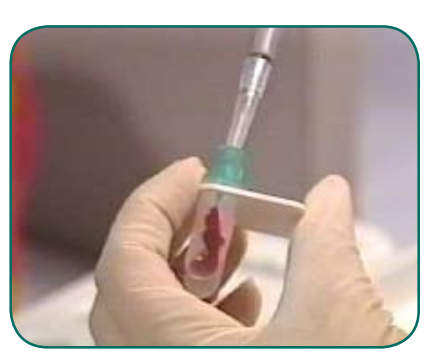

3. Cap the tubes and vortex the pairs upright for 5 seconds.

### Adding Blood to Samples

- 1. Invert the patient specimen BD Vacutainer EDTA tube 5 to 10 times to adequately mix.
- 2. Reverse pipette 50 µL of specimen whole blood into each reagent tube labeled with the corresponding identification number. Change tips between tubes.
- 3. Cap the tubes and vortex upright for 5 seconds.
- 4. Repeat steps 1 through 3 to prepare sample tubes for each patient specimen. Change tips between tubes.

#### Incubating Tubes

Incubate controls and samples in the dark for 60 to 120 minutes at room temperature.

#### Adding Fixative

- 1. Uncap the tubes and reverse pipette 50 µL of fixative solution into each tube. Change tips between tubes.
- 2. Recap the tubes and vortex upright for 5 seconds.
- NOTE: Stained controls can be stored up to 24 hours before adding control beads. Run samples on the BD FACSCount™ instrument within 48 hours of preparation.

### Adding Control Beads

3. Enter the bead counts for the Low, Medium, and High controls and press [Confirm].

#### 4. Enter the eight-digit reagent lot code.

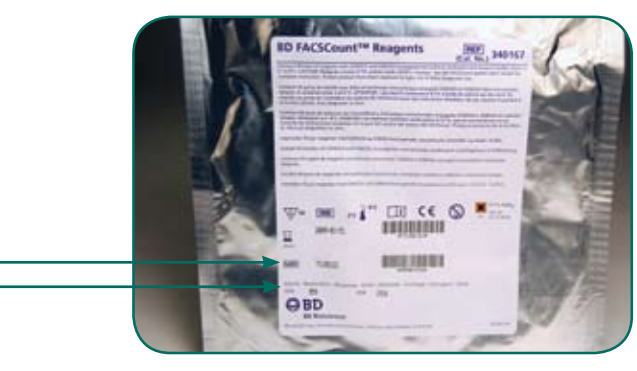

- 5. Enter the CD4 reference bead count for the reagent lot and press [Confirm].
- 6. Enter the normal control ID and press [Enter].
- 7. Vortex the first control pair (CD4-Zero and CD8-Low) upright for 5 seconds. 8. Uncap the CD4-Zero tube and place the reagent pair in the sample holder so that the CD4-Zero tube is in the run position, and press [Run].
- 9. Remove the reagent pair and recap the CD4-Zero tube. 10. Uncap the CD8-Low tube and place the reagent pair in the sample
- holder so that the CD8-Low tube is in the run position, and press [Run]. 11. Remove the reagent pair and recap the CD8-Low tube.

12. Follow steps 7 through 11 for the second pair of controls (CD4-Medium and CD8-High).

- Disconnect the sheath filter output tubing connector and set it aside.
- Connect the sheath tank output tubing connector to where the
- sheath filter output tubing connector was connected.

# 2 **Preparing Controls and Samples**

- 1. Press [Sample] on the BD FACSCount screen.
- 2. Enter or verify the reagent lot code and reference bead counts and press [Confirm].
- 3. Enter the patient ID or accession number on the Sample screen. 4. Vortex the reagent pair upright for 5 seconds.

5. Uncap the CD4 tube and place the reagent pair in the sample holder

7. Uncap the CD8 tube and place the reagent pair in the sample holder

so the CD4 tube is in the run position, and press [Run].

6. Remove the reagent pair and recap the CD4 tube.

8. Remove the reagent pair and recap the CD8 tube.

so the CD8 tube is in the run position, and press [Run].

9. Repeat steps 3 through 8 for each remaining sample pair.

NOTICE: Perform instrument daily cleaning and shutdown after

running controls or samples.

# 4 **Running Samples**

#### Instrument

- 1. Press [Utility] on the BD FACSCount screen.
- 2. Press [Clean].
- 3. Place a tube of BD FACSClean solution or a 1:3 dilution of bleach in the sample holder and press [Run].
- 4. Place a tube of BD™ FACSRinse solution or distilled water in the sample holder and press [Run].

### **Workstation**

Wipe down the workstation with a soft cloth dipped in a 1:10 dilution of bleach.

Coring Station

1. Invert the coring station over a sink and allow warm water to run

into the metal openings surrounding the cutters.

2. Dry the coring station with a clean, dry cloth. Electronic Pipette

# Wipe down the pipette with a soft cloth dipped in a mild detergent solution.

# Shutdown

- NOTICE: Perform daily cleaning before you turn the instrument off at the end of each day.
- 1. Press [Utility] on the BD FACSCount screen.
- 2. Press [Shutdown].
- 3. Place a tube of BD FACSRinse solution or distilled water in the sample holder and press [Run].
- 4. Leavethe the instrument power on to continue running samples later in the day, or turn off the instrument power to complete the shutdown.

# 5 **Daily Cleaning**

1. Press [Control] on the BD FACSCount screen.

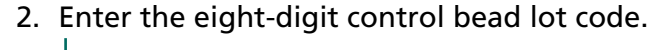

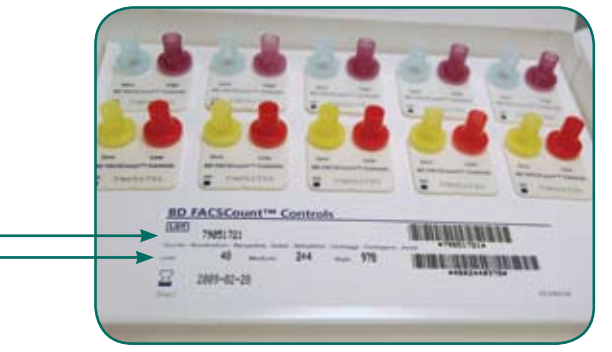

# 3 **Running Controls**

### Long Cleaning

Perform the following steps to clean the fluidics once a month or every 500 samples, whichever occurs first. Additionally, perform the long clean procedure when instructed to in Troubleshooting, or when recommended by your BD service representative.

- 1. Remove the sheath tank and discard the solution.
- 2. Rinse the tank, and fill it with 2 liters of BD FACSClean solution or a 1:10 bleach solution.
- 3. Place the sheath tank back on the instrument, bypassing the sheath filter.

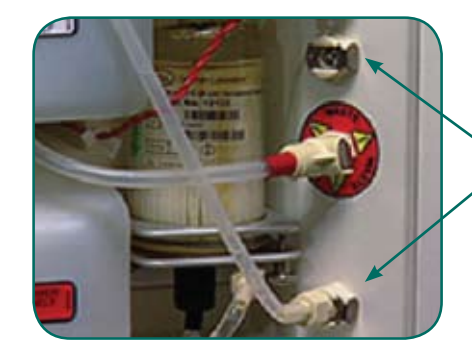

- CAUTION: Bypass the saline filter to prevent damage from cleaning and rinsing solutions.
- 4. Empty the waste tank and reconnect.
- 5. Perform the instrument daily cleaning procedure with only the cleaning solution five times for a total of 30 minutes (see *Daily Cleaning above*).
- 6. Replace the cleaning solution in the sheath tank with BD FACSRinse solution or distilled water.
- 7. Perform the daily cleaning procedure with only the rinsing solution for five times for a total of 30 minutes.
- 8. Empty the sheath tank and fill it with BD FACSFlow sheath fluid. 9. Connect the sheath tank and reconnect the saline filter connector to its original location.
- 10.Perform the shutdown procedure (see *Daily Cleaning* above).

# 6 **Maintenance**

sheath filter bypassed

For Use with BD FACSCount™ Reagents, BD FACSCount Controls, and BD FACSCount Software

Use this after you are familiar with the procedures in the appropriate BD FACSCount system user's guide and package insert.